## How to find out if and when a particular diagnosis was added to PET logs

On the PET Manager Screen for the course/clerkship you have selected, you have the ability to view a list of Diagnoses by Selecting **Options>Diagnoses**

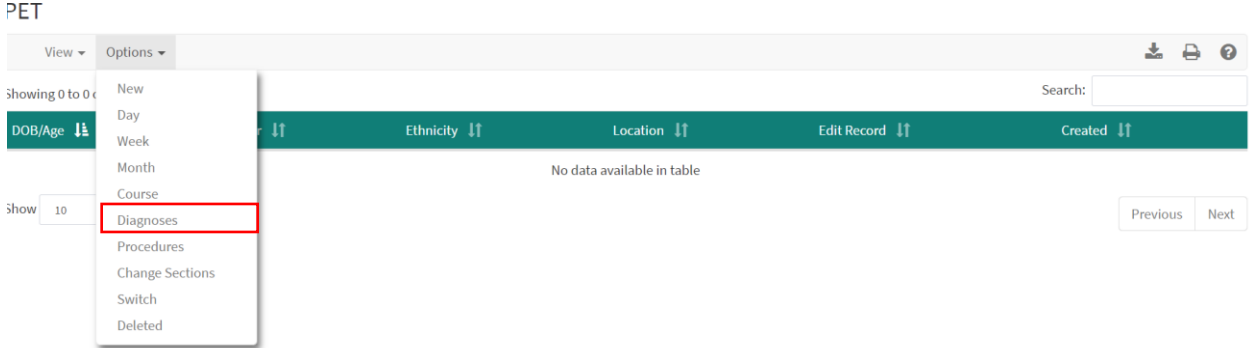

This is bring up a list of diagnoses, with a column for overall Total and Total for the Current course. If you would like to see when the diagnosis was logged, click on the number.

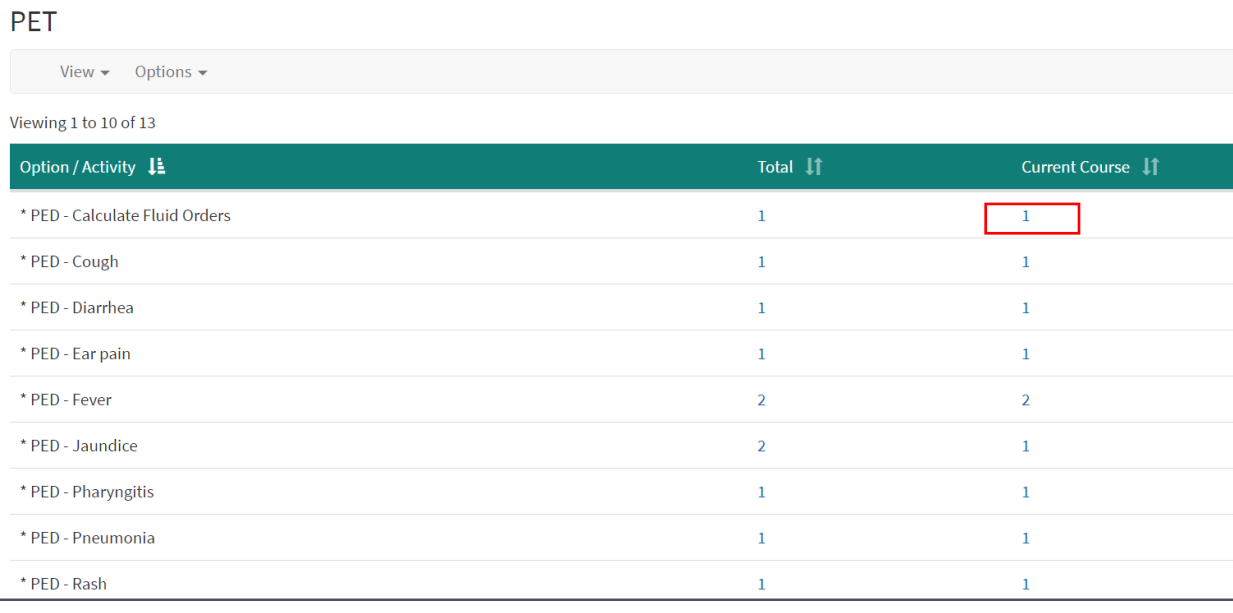

This will bring up the PET entry/entries, which includes a summary of the entry, including the date.

PET

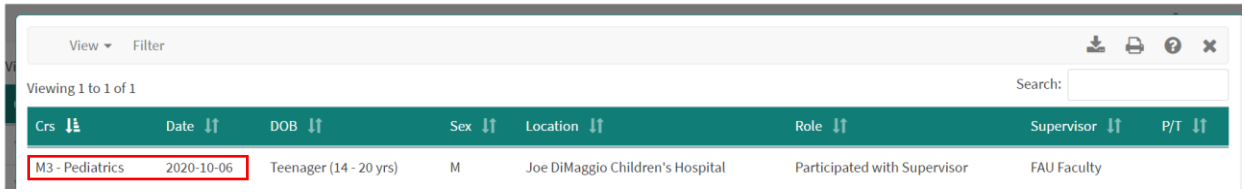